# Vu-Bar Crack Keygen Full Version

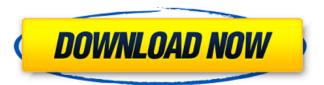

1/5

## **Vu-Bar Crack + Serial Key**

I started writing Vu-Bar because I was looking for something simple to keep my dyslexic self-help documents lined up. At school I would often cut out colourful pictures of the writer and place them where the headings would normally be. Each writer, in turn, would draw around the headings using coloured pens or markers. The result is something that looks impressive on the shelf, but would often have to be rearranged and redrawn when I was reading the text again. In the last few months I have developed and improved Vu-Bar so that, in addition to looking impressive, it is easy to use. Vu-Bar is a simple bar that can be positioned anywhere in the document, without moving the cursor. The coordinates of the slots are automatically calculated so that they appear in the right place for any size window. You can use this to create a system of your own, with a preference to how to place each slot. Every time you open a new document, Vu-Bar will recalculate to produce a set of slots that fit your document. If you think that you would like Vu-Bar to work more easily, you can produce an exportable spreadsheet of the settings so that they are not automatically recalculated each time. After making an export and using it to format your existing documents, you can use Vu-Bar without the previous inconvenience. Note: Vu-Bar is only available for use on Apple computers. For Vista or Win XP users there are similar utility programs available called Stylax. Bit of a bugbear with Office 2007/10 - with a multi-column form, when you tab or click through fields in the second column, the focus moves to the bottom of the page, and the fields in the second column to the right... I need to remember to click to move focus back to the top of the page, and then to click to move the fields on to the second column. I am testing to see if it is something I can fix myself, but if you find a workaround that works for you, please let me know! It's like VB5, when you try to enter a space, you go to a new line and it is the end of the current line, moving the cursor to the next line. If you press Enter, it is on the next line (line following?) and if you type again, it is on the next line. If you delete the space, you get a Typ

### **Vu-Bar Crack Free Download**

- Supports 3 different fonts, Times, Arial, and Verdana, and 2 different colours, black, and white. -Adjustable font and colour sizes - Supports sticky keys for easier navigation - Each slot can be up to 30 lines long - Precision of 0.001 - A blue line appears between each position - Autohide - Printable (PDF) This is a travel-log application that can be used to see the progress of any trip, or to retrieve specific information from a trip. You can view information in two ways, either as detailed line or as a pie graph. The program can export a standard text document, CSV or a PDF file from the programme. The printed version will include the progress and bar graphs as well as basic stats for each item. There are also a number of print options available for the pie graphs. This is a travel-log application that can be used to see the progress of any trip, or to retrieve specific information from a trip. You can view information in two ways, either as detailed line or as a pie graph. The program can export a standard text document, CSV or a PDF file from the programme. The printed version will include the progress and bar graphs as well as basic stats for each item. There are also a number of print options available for the pie graphs. Positive-N-Active is an Outlook plug-in that allows you to create a custom calendar that will update automatically according to your travel schedule. The calendar displays active appointments and groups them by year and month. Two colours can be selected to indicate which appointments are active and which are not. The calendar can automatically be imported into Outlook and used as a background appointment calendar. Positive-N-Active is an Outlook plug-in that allows you to create a custom calendar that will update automatically according to your travel schedule. The calendar displays active appointments and groups them by year and month. Two colours can be selected to indicate which appointments are active and which are not. The calendar can automatically be imported into Outlook and used as a background appointment calendar. Manage your UOI with this simple yet powerful tool. A calendar where you can add all your open orders. Manage your different categories for orders and have a

| decomplian for our                       |                  |                 |              |                  | Manana                    |          |
|------------------------------------------|------------------|-----------------|--------------|------------------|---------------------------|----------|
| description for ev<br>with this simple y | et powerful tool | l. A calendar w | here you can | add all your b76 | nages. Manage<br>e8fdf5c8 | your ooi |
|                                          |                  |                 |              |                  |                           |          |
|                                          |                  |                 |              |                  |                           |          |
|                                          |                  |                 |              |                  |                           |          |
|                                          |                  |                 |              |                  |                           |          |
|                                          |                  |                 |              |                  |                           |          |
|                                          |                  |                 |              |                  |                           |          |
|                                          |                  |                 |              |                  |                           |          |
|                                          |                  |                 |              |                  |                           |          |
|                                          |                  |                 |              |                  |                           |          |
|                                          |                  |                 |              |                  |                           |          |
|                                          |                  |                 |              |                  |                           |          |
|                                          |                  |                 |              |                  |                           |          |
|                                          |                  |                 |              |                  |                           |          |
|                                          |                  |                 |              |                  |                           |          |
|                                          |                  |                 |              |                  |                           |          |
|                                          |                  |                 |              |                  |                           |          |
|                                          |                  |                 |              |                  |                           |          |
|                                          |                  |                 |              |                  |                           |          |
|                                          |                  |                 |              |                  |                           |          |
|                                          |                  |                 |              |                  |                           |          |

## Vu-Bar Crack+ With License Code Free Download

The following is a little description of the application. -This program is for the use of those who have to read huge amounts of data and need to be able to quickly and accurately pick up the text in order to minimize eye strain. -It is a very user friendly program. It's interface is quite simple and user friendly. You can quickly and easily see where the bar is. -The program will allow you to set the bar width to 25%, 50%, 75% or 100% of screen width. The slot height can be set to the required font size. -The program is suitable for the use of those who have to read huge amounts of data and need to be able to quickly and accurately pick up the text in order to minimize eye strain. Du-Bar is a useful application for text scaling. It can be used as a system-wide solution or as an applicationspecific solution. Du-Bar lets you customise your text scaling feature and enables you to see that you can set the scaling options for your whole system. The various methods that Du-Bar provides can be broadly categorised into two areas; application-specific or system-wide. Du-Bar can be used in both ways and does not discriminate between them. Du-Bar Description: The following is a little description of the application. -If you use Du-Bar with the application-specific option, you need to load Du-Bar with the Settings application. Once you have loaded Du-Bar with the Settings application, you can then select all of the files or folders you wish to be scaled. Once this has been done, simply save and close Du-Bar. This will then save and close all of the files in the list. -If you use Du-Bar with the system-wide option, you only need to load Du-Bar once and then Du-Bar will allow you to scale all of the files or folders you wish to be scaled. Once this has been done, simply save and close Du-Bar. This will then save and close all of the files in the list. Xamarin.Replace is a simple utility that allows you to easily and quickly replace the text in a file with a newer version of the file. Text matching is performed using the Levenshtein Distance algorithm. The Levenshtein distance between two strings is equal to the minimum number of edit operations needed to change one string to the other. If you can imagine your

### What's New In Vu-Bar?

- Simple, intuitive interaction - Graphic options - Generic tool - Write place - Slide between each tick size - No menu or toolbars to open - Colour coded, for your ease of use A simple bar is a lot of hard work, and it does become tiresome after a while. So we've made it easy to sort out your writing by highlighting the bar you need in the right colour and then seeing where the slots are exactly aligned with the text. Vu-Bar ensures the smallest change in font size is perfectly aligned with the smallest change in the length of the bar. This means that your lines of text are perfectly matched to the width of your screen or PDF page. Just as important, our software will create the smallest margin between your text and the sides of the screen. Using such a tool will give an instant boost to your productivity. Features: - Simple, intuitive interaction - Generic tool - Write place - Slide between each tick size - No menu or toolbars to open - Colour coded, for your ease of use - Font size settings - Two measurement modes: text mode, and best fit mode - Pre/post slide zoom - Preset tab - Retina display support (supports non-Retina screens) - Margin settings - Can be started automatically - Option to disable tooltip on click (You will still have a click area around the text) - Option to disable automatic drop - Option to disable redraws - Option to disable more advanced features - Option to adjust zooming to specific screen DPI (dots per inch) (250dpi is available by default) - Option to turn off tooltips on images - Option to turn off overlay text - Option to turn on/off exclusive mode - Option to turn on/off automatic drop - Option to turn on/off perspective - Option to turn on/off scale to fit width - Option to shrink text down to fit inside a size (1 to 16) - Option to shrink text to fit inside a size, shift focus to text and then drag to define size - Option to shrink text to fit inside a size and ignore all other text on the page - Option to turn on/off autoscroll/autoscroll to the center - Option to turn on/off clear bars - Option to save to disk - Option to open file from a folder

## **System Requirements:**

Required: Graphics: Requires NVIDIA GTX 660 or AMD Radeon HD 6870 Requires DirectX 11 hardware acceleration for shader model 3.0 or higher System requirements may be different for driver versions 8.12.10.70 and above OpenGL 4.2.0 or higher Additional Notes: See official driver page for more information. New Gameplay Features in This Update: HIGHLIGHTS New lighting system – Uses

### Related links:

https://www.utsc.utoronto.ca/dls/system/files/webform/Whale.pdf

http://www.buriramguru.com/wp-content/uploads/2022/07/Door Control-1.pdf

https://xn--80aagyardii6h.xn--p1ai/virtual-pdf-printer-6-4-2-0-127385/

https://www.danke-eltern.de/wp-content/uploads/2022/07/granfad.pdf

https://codersclinic.com/wp-content/uploads/2022/07/gludioan.pdf

https://otelgazetesi.com/advert/qucs-2-9-7-4-crack-free/

https://pizzeriaminerva.es/wp-

content/uploads/2022/07/TeXmacs\_Crack\_License\_Key\_Free\_Download.pdf

https://bbv-web1.de/wirfuerboh\_brett/advert/overcad-dwg-compare-3-8-29-download-3264bit/

https://training.cybersecurityinstitute.co.za/blog/index.php?entryid=4808

https://thecryptobee.com/portable-imgburn-2-4-4-0-download-latest/

https://alamaal.net/blog/index.php?entryid=48866

 $\underline{https://palqe.com/upload/files/2022/07/DzljuKEl87IQYLNcq4G7\_04\_bf378da2e0aab86d09044173dfb6}$ 

f3fb\_file.pdf

https://pennsauken.gov/system/files/webform/frajae528.pdf

https://dealstoheal.com/?p=4755

https://evol.ai/dgex/index.php/advert/dynamicmagic-crack-download-for-pc/

https://ehr.meditech.com/system/files/webform/resumes/WeatherFetcher.pdf

http://barrillos.org/2022/07/04/classic-auto-filter-crack-free-mac-win/

https://www.ncsheep.com/advert/deepsearch-crack-license-code-keygen/

https://www.academialivet.org.mx/blog/index.php?entryid=19516

https://legalacademy.net/blog/index.php?entryid=2855